## **How to Get CSV Files from Wikidata**

- 1. <a href="https://query.wikidata.org/">https://query.wikidata.org/</a> This link takes you to where you will build CSV files
- 2. Click on Query Builder. You will need to add items to the Query for the search
  - a. You have to know property of your topic, which can be found in Wikipages
  - To find the query items, click on Wikidata located on the left side (Image Below)

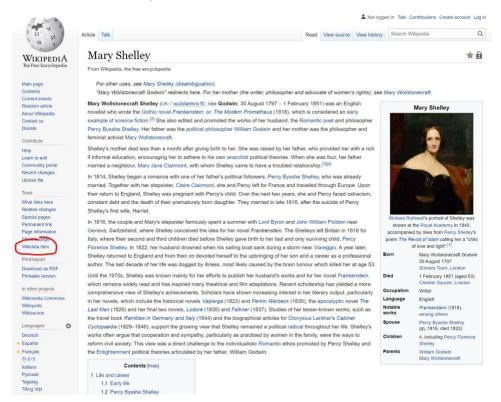

After selecting properties, go into Query and list. Make sure you properly type and select each item (example seen below)

## Wikidata Query Builder The Wikidata Query Builder provides a visual interface for building a simple Wikidata query. It is ideal for users with little or no experience in <u>SPARQL</u>, the powerful query language. The Query Builder doesn't offer SPARQL's full functionality, but you can always open your query in the Query Service, where you can view, edit or expand it via the link above the results. Feedback is welcome here. Query Find all items.. Property ① Value ① novelist occupation Include related values in the References ① with and without references and or With Without matching female sex or gender Include related values in the References ① with and without references and or

matching

To get CSV click on Edit SPARQLE, which appears by hovering over the right side of your results list

short story

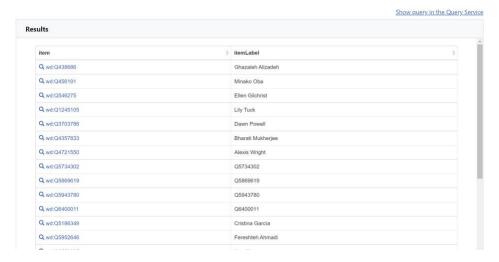

To add additional properties to CSV, find the popup on right side of results list

Choose "edit visually"

Property ①

With Without

- Add a new property using "+ Show" (I just did place of birth and date of birth on a list of SciFi writers)
- Then choose "Edit SPARQL" from that same right-side popup

• Hit the big blue PLAY triangle button to generate the results list below code: should see the extra properties there

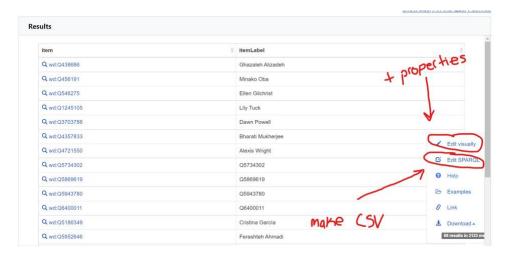

Hit "download" and choose CSV, should see the extra properties in your file